# **Oracle Utilities Meter Data Management**

Quick Install Guide Release 2.2.0 **E80248-01**

December 2016

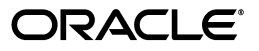

Oracle Utilities Meter Data Management Quick Install Guide

E80248-01

Copyright © 2000, 2016, Oracle and/or its affiliates. All rights reserved.

This software and related documentation are provided under a license agreement containing restrictions on use and disclosure and are protected by intellectual property laws. Except as expressly permitted in your license agreement or allowed by law, you may not use, copy, reproduce, translate, broadcast, modify, license, transmit, distribute, exhibit, perform, publish, or display any part, in any form, or by any means. Reverse engineering, disassembly, or decompilation of this software, unless required by law for interoperability, is prohibited.

The information contained herein is subject to change without notice and is not warranted to be error-free. If you find any errors, please report them to us in writing.

If this is software or related documentation that is delivered to the U.S. Government or anyone licensing it on behalf of the U.S. Government, then the following notice is applicable:

U.S. GOVERNMENT END USERS: Oracle programs, including any operating system, integrated software, any programs installed on the hardware, and/or documentation, delivered to U.S. Government end users are "commercial computer software" pursuant to the applicable Federal Acquisition Regulation and agencyspecific supplemental regulations. As such, use, duplication, disclosure, modification, and adaptation of the programs, including any operating system, integrated software, any programs installed on the hardware, and/or documentation, shall be subject to license terms and license restrictions applicable to the programs. No other rights are granted to the U.S. Government.

This software or hardware is developed for general use in a variety of information management applications. It is not developed or intended for use in any inherently dangerous applications, including applications that may create a risk of personal injury. If you use this software or hardware in dangerous applications, then you shall be responsible to take all appropriate fail-safe, backup, redundancy, and other measures to ensure its safe use. Oracle Corporation and its affiliates disclaim any liability for any damages caused by use of this software or hardware in dangerous applications.

Oracle and Java are registered trademarks of Oracle and/or its affiliates. Other names may be trademarks of their respective owners.

Intel and Intel Xeon are trademarks or registered trademarks of Intel Corporation. All SPARC trademarks are used under license and are trademarks or registered trademarks of SPARC International, Inc. AMD, Opteron, the AMD logo, and the AMD Opteron logo are trademarks or registered trademarks of Advanced Micro Devices. UNIX is a registered trademark of The Open Group.

This software or hardware and documentation may provide access to or information about content, products, and services from third parties. Oracle Corporation and its affiliates are not responsible for and expressly disclaim all warranties of any kind with respect to third-party content, products, and services unless otherwise set forth in an applicable agreement between you and Oracle. Oracle Corporation and its affiliates will not be responsible for any loss, costs, or damages incurred due to your access to or use of third-party content, products, or services, except as set forth in an applicable agreement between you and Oracle.

# **Contents**

# <span id="page-2-0"></span>**Contents**

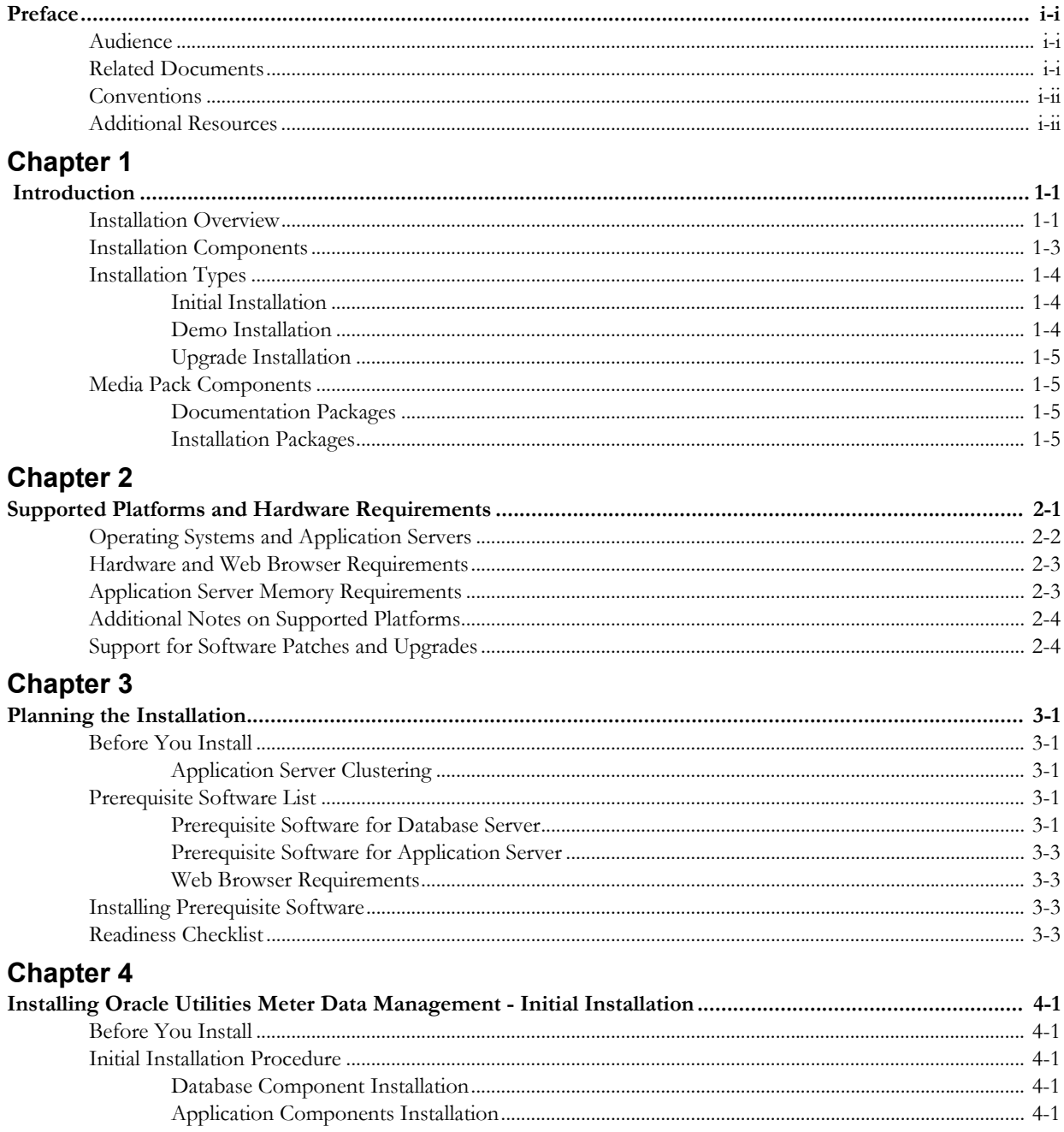

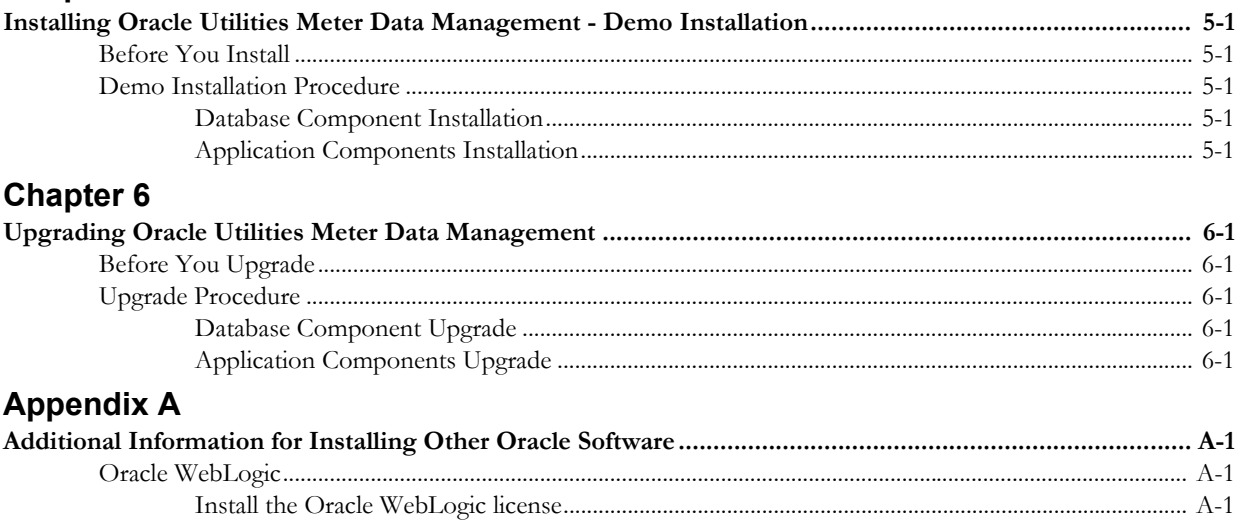

# **Preface**

<span id="page-4-0"></span>This guide provides an overview of installing Oracle Utilities Meter Data Management.

This preface contains these topics:

- **[Audience](#page-4-1)**
- [Related Documents](#page-4-2)
- **[Conventions](#page-5-0)**
- [Additional Resources](#page-5-1)

# <span id="page-4-1"></span>**Audience**

*Oracle Utilities Meter Data Management Database Quick Installation Guide* is intended for anyone interested in the process of installing Oracle Utilities Meter Data Management.

# <span id="page-4-2"></span>**Related Documents**

The following documentation is included with this release.

#### **Installation, Configuration, and Release Notes**

- *Oracle Utilities Meter Data Management Release Notes*
- *Oracle Utilities Meter Data Management Quick Install Guide*
- *Oracle Utilities Meter Data Management Installation Guide*
- *Oracle Utilities Meter Data Management Database Administrator Guide*
- *Oracle Utilities Meter Data Management Licensing Information User Manual*

#### **User Guides**

- *Oracle Utilities Meter Data Management Business User Guide*
- *Oracle Utilities Meter Data Management Administrative User Guide*

#### **Supplemental Documents**

- *Oracle Utilities Meter Data Management Security Guide*
- *Oracle Utilities Meter Data Management Server Administration Guide*

# <span id="page-5-0"></span>**Conventions**

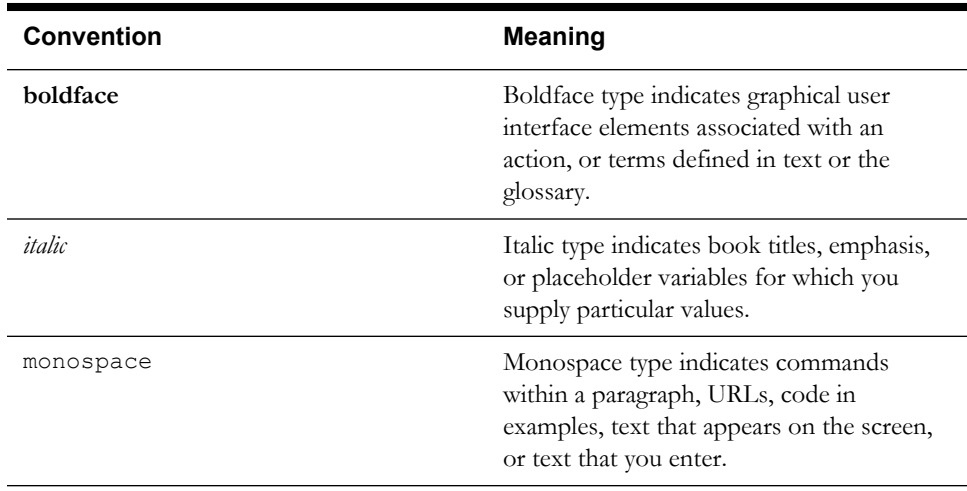

The following text conventions are used in this document:

# <span id="page-5-1"></span>**Additional Resources**

To contact Oracle support, visit the Oracle Support Web site at:

http://www.oracle.com/support/index.html

# **Introduction**

<span id="page-6-1"></span><span id="page-6-0"></span>This chapter provides an overview of the Oracle Utilities Meter Data Management product and installation process. It contains the following sections:

- **[Installation Overview](#page-6-2)**
- **[Installation Components](#page-8-0)**
- **[Installation Types](#page-9-0)**
- [Media Pack Components](#page-10-1)

# <span id="page-6-2"></span>**Installation Overview**

This section provides a high-level overview of the installation steps for Oracle Utilities Meter Data Management (MDM) and selected additional software. For more information, see the *Oracle Utilities Meter Data Management Installation Guide*.

#### **To Install Oracle Utilities Meter Data Management:**

- 1. Install all required third-party software.
- 2. Install the database. See *Oracle Utilities Meter Data Management Database Administrator Guide* for complete details.
- 3. Install Oracle Utilities Application Framework (Application server only).
- 4. Install Oracle Utilities Application Framework Single Fixes.
- 5. Install Oracle Utilities Service and Measurement Data Foundation (Application server only).
- 6. Install Oracle Utilities Meter Data Management (Application server only).
- 7. Install Oracle Utilities Meter Data Management Reports (this includes sample reports).
- 8. Generate Application Viewer items (this includes the Data Dictionary).

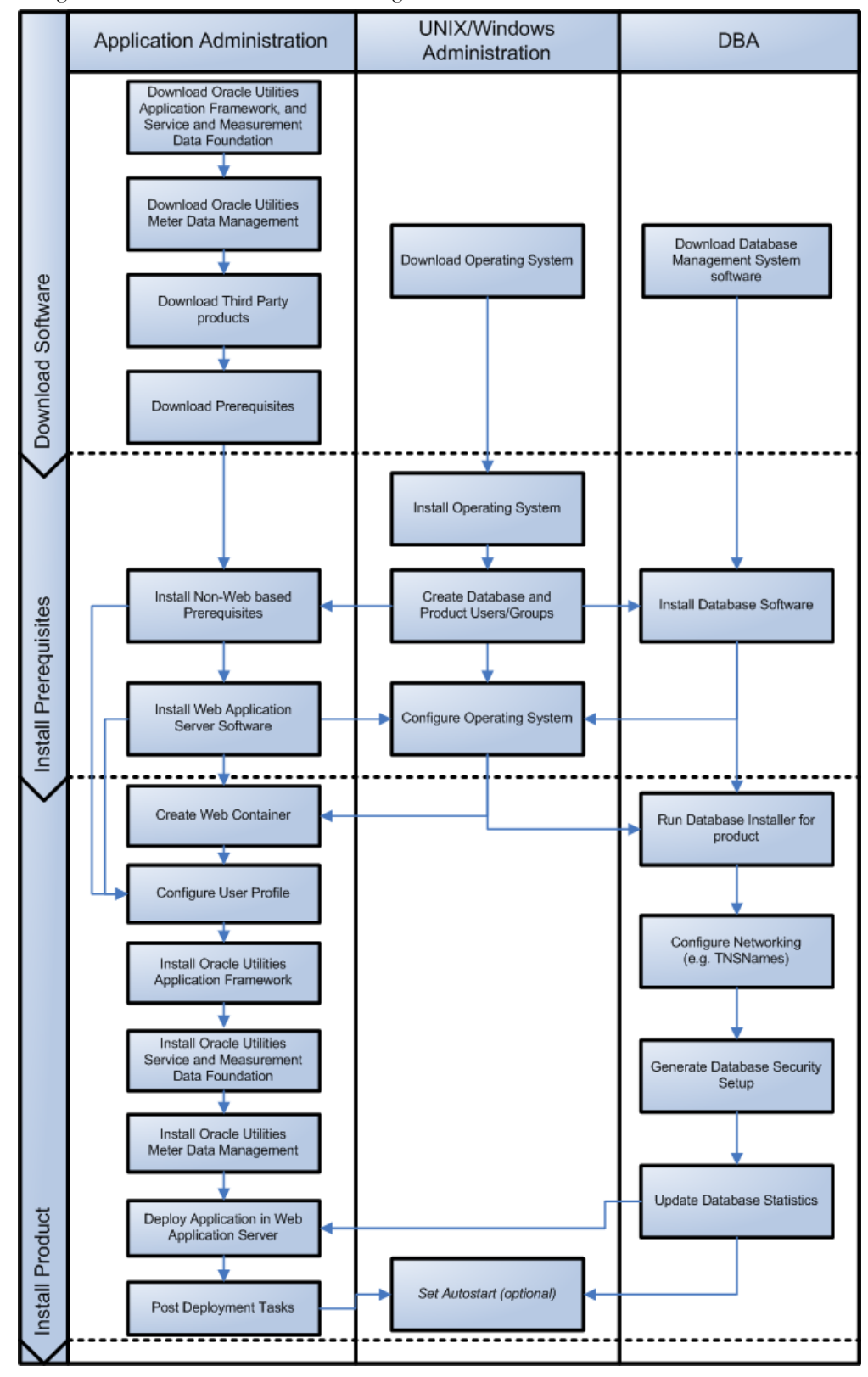

The following diagram provides an overview of the steps that need to be taken to install and configure Oracle Utilities Meter Data Management:

Refer to My Oracle Support for up-to-date additional information on Oracle Utilities Meter Data Management installation.

# <span id="page-8-0"></span>**Installation Components**

The Oracle Utilities Meter Data Management product installation consists of the following components:

- Database Components:
	- Oracle Utilities Application Framework database
	- Oracle Utilities Service and Measurement Data Foundation database
	- Oracle Utilities Meter Data Management database
- Application Components:
	- Oracle Utilities Application Framework application
	- Oracle Utilities Service and Measurement Data Foundation application
	- Oracle Utilities Meter Data Management application

For a successful installation, you must install ALL of the above components.

## <span id="page-9-0"></span>**Installation Types**

The first step in the installation procedure is to determine the installation type that meets your business requirements. The following are the possible installation types:

- [Initial Installation](#page-9-1) A base installation, typically used for a production environment
- [Demo Installation](#page-9-2)  A base installation with pre-populated demo data, typically used for demonstration or training purposes
- [Upgrade Installation](#page-10-0) An upgrade installation from version 2.1.0.3 to version 2.2.0.

The following sections describe these installation types in detail.

#### <span id="page-9-1"></span>**Initial Installation**

This installation type is applicable when installing Oracle Utilities Meter Data Management for the first time or from scratch. For an initial install, you must install all of the following components:

Database components:

Refer to the "Initial Install" section of the *Oracle Utilities Meter Data Management Database Administrator Guide* for more information.

- Application components:
	- Oracle Utilities Application Framework application
	- Oracle Utilities Application Framework Single Fix Pre-Requisite Rollup for Oracle Utilities Service and Measurement Data Foundation
	- Oracle Utilities Service and Measurement Data Foundation application
	- Oracle Utilities Meter Data Management application

Refer to chapter "Installing Oracle Utilities Meter Data Management - Initial Installation" of the *Oracle Utilities Meter Data Management Installation Guide* for the steps involved in installing each of the above components.

#### <span id="page-9-2"></span>**Demo Installation**

This installation type is applicable when installing a demo application of Oracle Utilities Meter Data Management for demonstration or training purposes. For a demo install, you must install all of the following components:

Demo Database components:

Refer to the "Demo Install" section of the *Oracle Utilities Meter Data Management Database Administrator's Guide* for more information.

- Application components:
	- Oracle Utilities Application Framework application
	- Oracle Utilities Application Framework Single Fix Pre-Requisite Rollup for Oracle Utilities Service and Measurement Data Foundation
	- Oracle Utilities Service and Measurement Data Foundation application
	- Oracle Utilities Meter Data Management application

Refer to chapter "Installing Oracle Utilities Meter Data Management - Demo Installation" of the *Oracle Utilities Meter Data Management Installation Guide* for the steps involved in installing each of the above components.

#### <span id="page-10-0"></span>**Upgrade Installation**

This installation type is applicable when upgrading Oracle Utilities Meter Data Management from version 2.1.0.3. For an upgrade, you must upgrade all of the following components:

**Note:** Customers who have a version prior to 2.1.0.3 must install 2.1.0.3 before upgrading to 2.2.0.

• Database components:

Refer to the "Upgrade Install" section of the *Oracle Utilities Meter Data Management Database Administrator's Guide* for more information.

- Application components:
	- Oracle Utilities Application Framework application
	- Oracle Utilities Application Framework Single Fix Pre-Requisite Rollup for Oracle Utilities Service and Measurement Data Foundation
	- Oracle Utilities Service and Measurement Data Foundation application
	- Oracle Utilities Meter Data Management application

Refer to chapter "Upgrading Oracle Utilities Meter Data Management" in the *Oracle Utilities Meter Data Management Installation Guide* for the steps involved in upgrading each of the above components.

# <span id="page-10-1"></span>**Media Pack Components**

The Oracle Utilities Meter Data Management Media Pack consists of the following packages:

### <span id="page-10-2"></span>**Documentation Packages**

- *Oracle Utilities Meter Data Management V2.2.0 Release Notes*
- *Oracle Utilities Meter Data Management V2.2.0 Quick Install Guide*
- *Oracle Utilities Meter Data Management V2.2.0 Install Documentation*
- *Oracle Utilities Meter Data Management V2.2.0 User Documentation*
- *Oracle Utilities Meter Data Management V2.2.0 Supplemental Documentation*

#### <span id="page-10-3"></span>**Installation Packages**

- Oracle Utilities Application Framework V4.3.0 Service Pack 3 Multiplatform
- Oracle Utilities Application Framework V4.3.0 Service Pack 3 Single Fix Prerequisite Rollup for SMDF V2.2.0.0.0
- Oracle Utilities Service and Measurement Data Foundation V2.2.0.0.0 Multiplatform
- Oracle Utilities Meter Data Management V2.2.0.0.0 Multiplatform
- Oracle Utilities Meter Data Management V2.2.0.0.0 Oracle Database
- Oracle Utilities Meter Data Management V2.2.0.0.0 Reports
- Oracle Utilities Meter Data Management V2.2.0.0.0 Bugs PFD

# <span id="page-11-2"></span><span id="page-11-1"></span><span id="page-11-0"></span>**Supported Platforms and Hardware Requirements**

This chapter includes the following details:

- [Operating Systems and Application Servers](#page-12-0)
- [Hardware and Web Browser Requirements](#page-13-0)
- [Application Server Memory Requirements](#page-13-1)
- [Additional Notes on Supported Platforms](#page-14-0)
- [Support for Software Patches and Upgrades](#page-14-1)

# <span id="page-12-0"></span>**Operating Systems and Application Servers**

The following table details the operating system and application server combinations on which this version of Oracle Utilities Meter Data Management is supported.

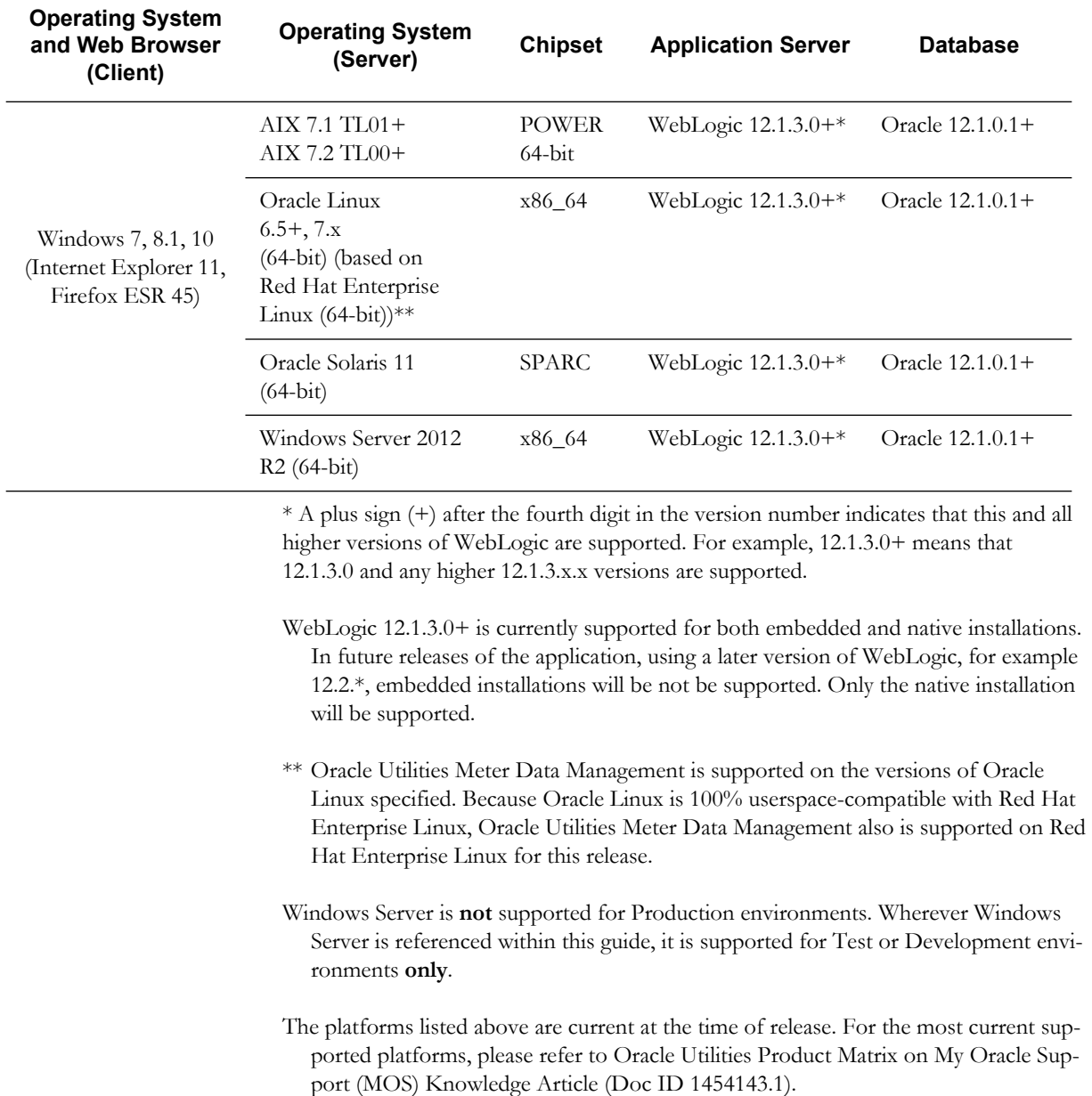

# <span id="page-13-0"></span>**Hardware and Web Browser Requirements**

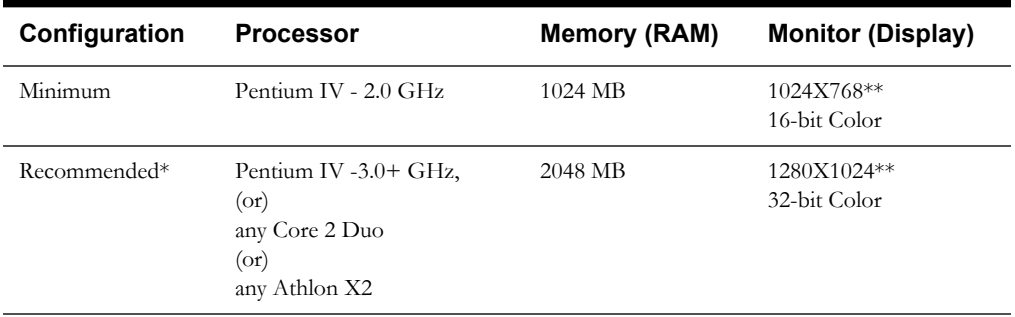

#### **Client Side Hardware Requirements**

\* The Recommended configuration supports better performance of the client.

\*\* To reduce the amount of scrolling required for pages that are longer than 768 or 1024 pixels, consider placing a monitor into vertical position (with narrow side on the bottom).

#### **Web Browser Requirements**

The web browsers listed below are supported when used on each of the operating systems indicated:

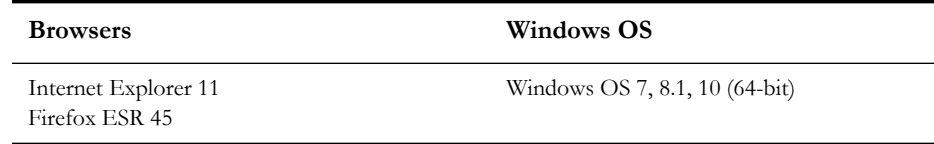

# <span id="page-13-1"></span>**Application Server Memory Requirements**

For each application server environment a minimum of 4 GB of real memory is required, plus 6 GB of swap space.

#### **Disk Space Requirements**

The approximate disk space requirements in a standard installation are as follows:

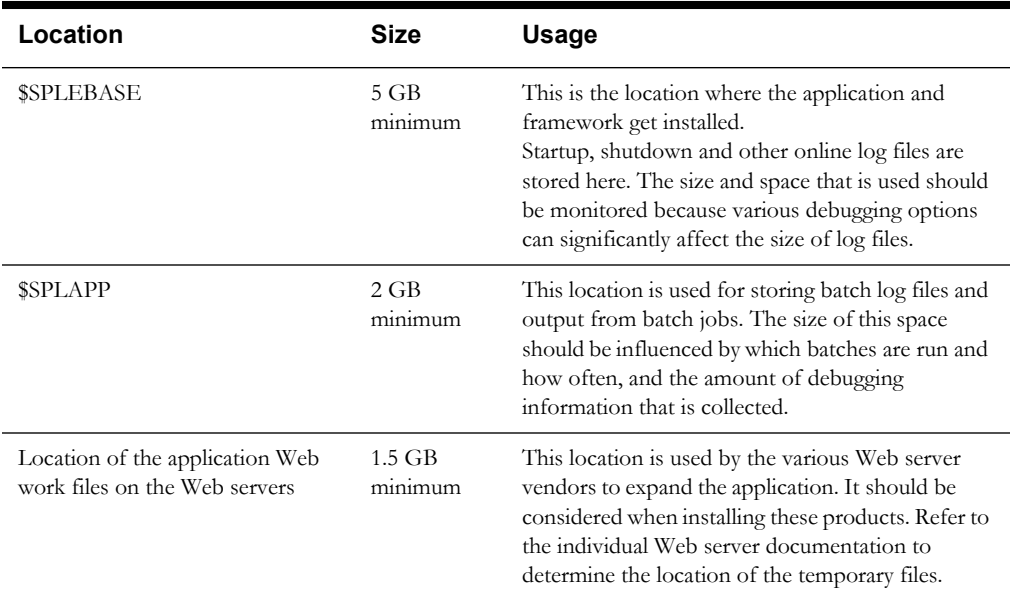

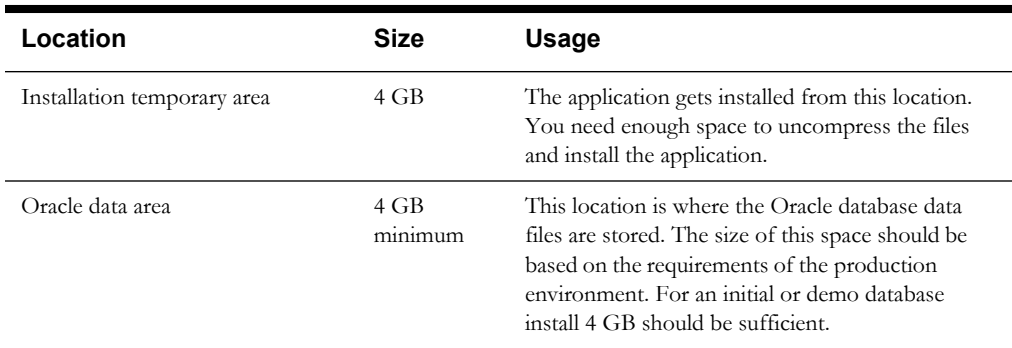

## <span id="page-14-0"></span>**Additional Notes on Supported Platforms**

**Oracle Database Server -** This version of Oracle Utilities Meter Data Management is certified on Oracle Database Server 12.1.0.1+ on the operating systems listed in the section above. The following version of the database is supported:

• Oracle Database Enterprise Edition

**Note:** Oracle Database Enterprise Edition and the Partitioning and Advanced Compression options are strongly recommended in all situations.

**Oracle VM Support -** This version of Oracle Utilities Meter Data Management is supported on Oracle VM Server for x86 for supported releases of Oracle Linux and Microsoft Windows operating systems.

**Oracle Support Policy on VMWare** - Refer to My Oracle Support knowledge base article 249212.1 for Oracle's support policy on VMWare.

# <span id="page-14-1"></span>**Support for Software Patches and Upgrades**

Due to the ongoing nature of software improvement, vendors will periodically issue patches and service packs for the operating systems, application servers and database servers on top of specific versions that Oracle products have already been tested against.

If it is necessary to apply an upgrade, please do so in a test environment that is running on the same platform as your production environment prior to updating the production environment itself.

The exception from this rule is Hibernate software version 4.1.0. This version should not be upgraded.

<span id="page-14-2"></span>Always contact Oracle Support prior to applying vendor updates that do not guarantee backward compatibility.

# **Planning the Installation**

<span id="page-15-1"></span><span id="page-15-0"></span>This chapter provides information for planning an Oracle Utilities Meter Data Management installation, including:

- [Before You Install](#page-15-2)
- [Prerequisite Software List](#page-15-4)
- **[Installing Prerequisite Software](#page-17-2)**
- **•** [Readiness Checklist](#page-17-3)

## <span id="page-15-2"></span>**Before You Install**

Refer to My Oracle Support for up-to-date additional information about installing Oracle Utilities Meter Data Management.

#### <span id="page-15-3"></span>**Application Server Clustering**

If you are considering application server clustering, refer to the following whitepaper, available on My Oracle Support, for additional information:

• Implementing Oracle ExaLogic and/or Oracle WebLogic Clustering (Doc Id: 1334558.1)

Additional information about Weblogic clustering can be found at *http://docs.oracle.com/cd/ E17904\_01/web.1111/e13709/toc.htm*

# <span id="page-15-4"></span>**Prerequisite Software List**

Before you install Oracle Utilities Meter Data Management, you must install prerequisite software.

Refer to the respective installation documentation of the software for instructions on downloading and installing.

## <span id="page-15-5"></span>**Prerequisite Software for Database Server**

The prerequisite software for the database component of Oracle Utilities Meter Data Management is as follows:

- **Oracle Database Server 12.1.0.1+** This is required for installing the database component of the Oracle Utilities Meter Data Management product. The following version of the database server is supported:
	- Oracle Database Enterprise Edition

**Note:** Oracle Database Enterprise Edition and the Partitioning and Advanced Compression options are strongly recommended in all situations.

The follow database feature is required:

• Oracle Locator

**Note:** Oracle Spatial is not required.

### <span id="page-17-0"></span>**Prerequisite Software for Application Server**

The prerequisite software for the application component of Oracle Utilities Meter Data Management is as follows:

- Oracle Database 12c Client
- JDK 1.8.0\_92+ (64-bit)
- JDK 1.8.0\_92+ (64-bit) required for Weblogic 12c (12.1.3.0+)
- Hibernate 4.1.0 Final

#### <span id="page-17-1"></span>**Web Browser Requirements**

The web browsers listed below are supported when used on each of the operating systems indicated:

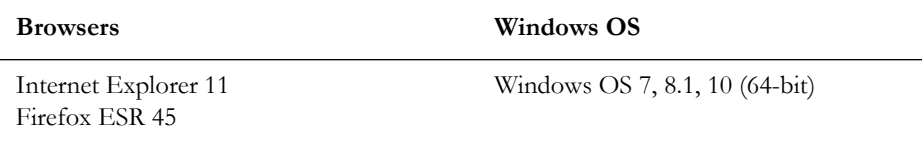

# <span id="page-17-2"></span>**Installing Prerequisite Software**

Refer to the section "**Installing Prerequisite Software**" in the *Oracle Utilities Meter Data Management Installation Guide* for detailed instructions on installing the prerequisite software.

# <span id="page-17-3"></span>**Readiness Checklist**

The following checklist will guide you through the installation process of Oracle Utilities Meter Data Management. The details for each step are presented in the *Oracle Utilities Meter Data Management Installation Guide*.

- 1. Confirm recommended hardware is ready. Refer to **Supported Platforms and Hardware Requirements** for more details.
- 2. Install prerequisite software, refer to **Prerequisite Software List** for more details.
- 3. Ensure that you have downloaded Oracle Utilities Meter Data Management components.
- 4. Go through the installation and configuration worksheets to understand the configuration menu.
- 5. Determine type of the installation:
	- **Initial Installation** For initial installation follow the instructions mentioned in *Oracle Utilities Meter Data Management Installation Guide*.
	- **Demo Installation** For demo installation follow the instructions mentioned in *Oracle Utilities Meter Data Management Installation Guide*.
	- **Upgrade Installation** For upgrade installation from v2.1.0.3, follow the instructions mentioned in *Oracle Utilities Meter Data Management Installation Guide*.
- 6. Perform post-installation tasks.

# <span id="page-18-1"></span><span id="page-18-0"></span>**Installing Oracle Utilities Meter Data Management - Initial Installation**

This chapter provides an overview of installing Oracle Utilities Meter Data Management from scratch. This chapter includes:

- [Before You Install](#page-18-2)
- **[Initial Installation Procedure](#page-18-3)**

# <span id="page-18-2"></span>**Before You Install**

Refer to My Oracle Support for up-to-date additional information on Oracle Utilities Meter Data Management.

# <span id="page-18-3"></span>**Initial Installation Procedure**

The initial installation procedure consists of:

- [Database Component Installation](#page-18-4)
- [Application Components Installation](#page-18-5)

### <span id="page-18-4"></span>**Database Component Installation**

Installation of the database component of Oracle Utilities Meter Data Management must be complete before you can proceed with the following sections. Refer to the section "**Initial Install**" of the *Oracle Utilities Meter Data Management Database Administrator's Guide*, which provides instructions on installing the database component.

## <span id="page-18-5"></span>**Application Components Installation**

Refer to the chapter "**Installing Oracle Utilities Meter Data Management - Initial Installation**" of the *Oracle Utilities Meter Data Management Installation Guide*, which provides instructions on installing the application components.

# <span id="page-19-1"></span><span id="page-19-0"></span>**Installing Oracle Utilities Meter Data Management - Demo Installation**

This chapter provides an overview of the instructions for setting up a demo application of Oracle Utilities Meter Data Management useful for demonstration or training purposes. This chapter includes:

- [Before You Install](#page-19-2)
- [Demo Installation Procedure](#page-19-3)

# <span id="page-19-2"></span>**Before You Install**

Refer to My Oracle Support for up-to-date additional information on Oracle Utilities Meter Data Management.

# <span id="page-19-3"></span>**Demo Installation Procedure**

The demo installation procedure consists of:

- [Database Component Installation](#page-19-4)
- [Application Components Installation](#page-19-5)

#### <span id="page-19-4"></span>**Database Component Installation**

Installation of the database component of Oracle Utilities Meter Data Management must be complete before you can proceed with the following sections. Refer to the section "**Demo Install**" of the *Oracle Utilities Meter Data Management Database Administrator's Guide*, which provides instructions on installing the database component with pre-populated demo data.

## <span id="page-19-5"></span>**Application Components Installation**

Refer to the chapter "**Installing Oracle Utilities Meter Data Management - Demo Installation**" of the *Oracle Utilities Meter Data Management Installation Guide*, which provides instructions on installing the application components.

# <span id="page-20-1"></span><span id="page-20-0"></span>**Upgrading Oracle Utilities Meter Data Management**

This chapter provides an overview of upgrading Oracle Utilities Meter Data Management from v2.1.0.3. This chapter includes:

- [Before You Upgrade](#page-20-2)
- [Upgrade Procedure](#page-20-3)

# <span id="page-20-2"></span>**Before You Upgrade**

Review the list of operating system, application server and database server combinations that Oracle Utilities Meter Data Management is certified to operate on, in the chapter [Supported](#page-11-2)  [Platforms and Hardware Requirements](#page-11-2).

For further assistance, contact My Oracle Support before you upgrade.

# <span id="page-20-3"></span>**Upgrade Procedure**

The initial installation procedure consists of:

- [Database Component Upgrade](#page-20-4)
- [Application Components Upgrade](#page-20-5)

### <span id="page-20-4"></span>**Database Component Upgrade**

Upgrade of the database component of Oracle Utilities Meter Data Management must be complete before you can proceed with the following sections. Refer to the chapter "**Upgrade Install**" of the *Oracle Utilities Meter Data Management Database Administrator's Guide*, which provides instructions on upgrading the database component.

## <span id="page-20-5"></span>**Application Components Upgrade**

Refer to the chapter "Upgrading Oracle Utilities Meter Data Management" of the *Oracle Utilities Meter Data Management Installation Guide*, which provides instructions on installing the application components.

# **Appendix A**

# <span id="page-21-1"></span><span id="page-21-0"></span>**Additional Information for Installing Other Oracle Software**

Please read this section and the follow directions if you purchased a license from Oracle for Oracle WebLogic.

# <span id="page-21-2"></span>**Oracle WebLogic**

Customers must download Oracle WebLogic Server from the Oracle Software Delivery Cloud. The version of Oracle WebLogic Server is in the Oracle Utilities Meter Data Management Supported Platforms Summary section.

**Note:** If you install a temporary license for Oracle WebLogic, please note that this license is limited to 5 non-current users. You will need to install the full license.

## <span id="page-21-3"></span>**Install the Oracle WebLogic license**

To apply a full license you will need to complete the following steps:

- 1. The license keys for Oracle WebLogic products are located at: http://licensecodes.oracle.com/bea.html
- 2. The following products are supported: Oracle WebLogic Server Standard Edition and Oracle WebLogic Server Enterprise Edition.
- 3. At the time of release of this document the license key on the web site for Oracle WebLogic Server Standard Edition is BEA WebLogic Server Advantage Edition. The license key for Oracle WebLogic Server Enterprise Edition on the web site is BEA WebLogic Server Premium Edition.
- 4. Shut down the Oracle Utilities Meter Data Management application server.
- 5. Follow the instructions from the Oracle WebLogic installation document to install the license key.
- 6. Start the Oracle Utilities Meter Data Management application server.